# **QGIS Application - Bug report #19693 Qgis crash working with temporary layers**

*2018-08-25 09:39 AM - Giuseppe De Marco*

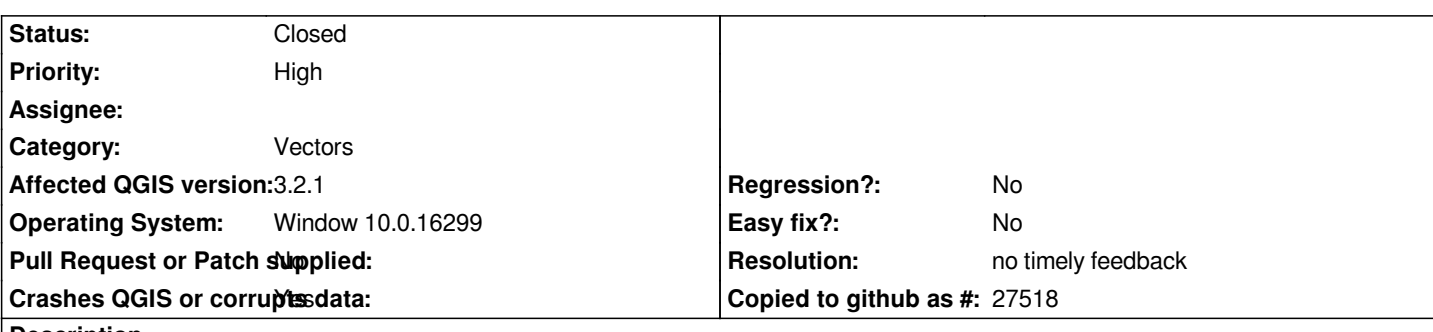

# **Description**

# **User Feedback**

# **Report Details**

**Crash ID***: 2c22a3c109e3ebaf4748238bfd4cc038218f020e*

# **Stack Trace**

*QgsFeatureSelectionModel::isSelected : QgsAttributeTableView::selectRow : QMetaObject::activate : QHeaderView::sectionPressed : QHeaderView::mousePressEvent : QWidget::event : QFrame::event : QAbstractItemView::viewportEvent : QHeaderView::viewportEvent : QCoreApplicationPrivate::sendThroughObjectEventFilters : QApplicationPrivate::notify\_helper : QApplication::notify : QgsApplication::notify : QCoreApplication::notifyInternal2 : QApplicationPrivate::sendMouseEvent : QSizePolicy::QSizePolicy : QSizePolicy::QSizePolicy : QApplicationPrivate::notify\_helper : QApplication::notify : QgsApplication::notify : QCoreApplication::notifyInternal2 : QGuiApplicationPrivate::processMouseEvent : QWindowSystemInterface::sendWindowSystemEvents : QEventDispatcherWin32::processEvents : CallWindowProcW : DispatchMessageW : QEventDispatcherWin32::processEvents : qt\_plugin\_query\_metadata : QEventLoop::exec : QCoreApplication::exec : main : BaseThreadInitThunk : RtlUserThreadStart :*

# **QGIS Info**

*QGIS Version: 3.2.1-Bonn QGIS code revision: commit:1edf372fb8 Compiled against Qt: 5.9.2*

*Running against Qt: 5.9.2 Compiled against GDAL: 2.2.4 Running against GDAL: 2.2.4*

**System Info** *CPU Type: x86\_64 Kernel Type: winnt Kernel Version: 10.0.16299*

## **History**

## **#1 - 2018-08-25 03:19 PM - Giovanni Manghi**

*- Status changed from Open to Feedback*

*- Priority changed from Normal to High*

*Not enough information provided: please describe in a detiled way hoe to replicate the issue.*

## **#2 - 2018-08-25 04:51 PM - Giuseppe De Marco**

*hello the exact procedure is* 

*1) open Qgis and create new empty project*

*2) add a temporary vector layer*

*3) activate advanced digitizing tools*

*the result is: h2. User Feedback*

## **Report Details**

**Crash ID***: d59fe186a1b385700807ef95060504c6369ecfd1*

#### **Stack Trace**

*QObject::connect : PyInit\_QtCore : PyFrame\_New : PyObject\_Call : PyInit\_sip : PyInit\_\_gui : PyCFunction\_FastCallDict : PyObject\_GenericGetAttr : PyEval\_EvalFrameDefault : PyErr\_Occurred : PyFunction\_FastCallDict : PyObject\_CallFunctionObjArgs : PyUnicode\_AsUTF8AndSize : PyFrame\_New : PyObject\_GenericGetAttr : PyEval\_EvalFrameDefault : PyErr\_Occurred : PyFunction\_FastCallDict : PyObject\_CallFunctionObjArgs : PyUnicode\_AsUTF8AndSize : PyFrame\_New : PyObject\_GenericGetAttr : PyEval\_EvalFrameDefault : PyObject\_GenericGetAttr : PyEval\_EvalFrameDefault : PyObject\_GenericGetAttr : PyEval\_EvalFrameDefault : PyErr\_Occurred : PyEval\_EvalCode : PyArena\_Free :*

*PyRun\_StringFlags : instance : instance : QgsPluginRegistry::loadPythonPlugin : CPLString::~CPLString : CPLString::~CPLString : QMetaObject::activate : QStandardItemModel::`default constructor closure' : QMetaObject::activate : QAbstractItemModel::dataChanged : QStandardItemModel::itemChanged : QStandardItem::setData : QStandardItemModel::setData : QSortFilterProxyModel::setData : QStyledItemDelegate::editorEvent : QAbstractItemView::selectionModel : QAbstractItemView::edit : QAbstractItemView::mouseReleaseEvent : QListView::mouseReleaseEvent : QWidget::event : QFrame::event : QAbstractItemView::viewportEvent : QCoreApplicationPrivate::sendThroughObjectEventFilters : QApplicationPrivate::notify\_helper : QApplication::notify : QgsApplication::notify : QCoreApplication::notifyInternal2 : QApplicationPrivate::sendMouseEvent : QSizePolicy::QSizePolicy : QSizePolicy::QSizePolicy : QApplicationPrivate::notify\_helper : QApplication::notify : QgsApplication::notify : QCoreApplication::notifyInternal2 : QGuiApplicationPrivate::processMouseEvent : QWindowSystemInterface::sendWindowSystemEvents : QEventDispatcherWin32::processEvents : CallWindowProcW : DispatchMessageW : QEventDispatcherWin32::processEvents : qt\_plugin\_query\_metadata : QEventLoop::exec : QDialog::exec : PyInit\_\_gui : PyCFunction\_FastCallDict : PyObject\_GenericGetAttr : PyEval\_EvalFrameDefault : PyErr\_Occurred : PyObject\_GenericGetAttr : PyEval\_EvalFrameDefault : PyErr\_Occurred : PyEval\_EvalCode : PyArena\_Free : PyRun\_StringFlags : instance : instance : QgisApp::rotatePointSymbols : QgsPythonRunner::run : QgisApp::showPluginManager : QMetaObject::activate : QAction::activate : QMenu::actionGeometry : QMenu::actionGeometry : QMenu::mouseReleaseEvent : QWidget::event : QMenu::event : QApplicationPrivate::notify\_helper : QApplication::notify : QgsApplication::notify : QCoreApplication::notifyInternal2 : QApplicationPrivate::sendMouseEvent : QSizePolicy::QSizePolicy : QSizePolicy::QSizePolicy : QApplicationPrivate::notify\_helper : QApplication::notify :*

*QgsApplication::notify : QCoreApplication::notifyInternal2 : QGuiApplicationPrivate::processMouseEvent : QWindowSystemInterface::sendWindowSystemEvents : QEventDispatcherWin32::processEvents : CallWindowProcW : DispatchMessageW : QEventDispatcherWin32::processEvents : qt\_plugin\_query\_metadata : QEventLoop::exec : QCoreApplication::exec : main : BaseThreadInitThunk : RtlUserThreadStart :*

### **QGIS Info**

*QGIS Version: 3.2.1-Bonn QGIS code revision: commit:1edf372fb8 Compiled against Qt: 5.9.2 Running against Qt: 5.9.2 Compiled against GDAL: 2.2.4 Running against GDAL: 2.2.4*

#### **System Info**

*CPU Type: x86\_64 Kernel Type: winnt Kernel Version: 10.0.16299*

## **#3 - 2018-08-25 10:17 PM - Nyall Dawson**

*That trace looks python related. Please disable all plugins and try with 3.2.2*

### **#4 - 2018-11-08 01:31 PM - Giovanni Manghi**

*Please try on QGIS 3.4.1, if the issue is still valid change the affected version, thanks.*

### **#5 - 2019-02-11 04:18 AM - Nyall Dawson**

- *Resolution set to no timely feedback*
- *Status changed from Feedback to Closed*